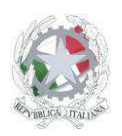

Sede Centrale: Via Roma, snc - 46019 Viadana (Mn) – Sedi Coordinate: Strada Spolverina 11 – 46100 Mantova (MN) Via dell'Artigianato 1 – 46040 Gazoldo degli Ippoliti (Mn) Telefoni: 0375.781144 – 0375.781183 Email: info@istitutosgbosco.it Pec: mnis00400b@pec.istruzione.it Sito internet: www.istitutosgbosco.gov.it

# **ISTRUZIONI PER L'APPLICAZIONE ISCRIZIONE AI CORSI**

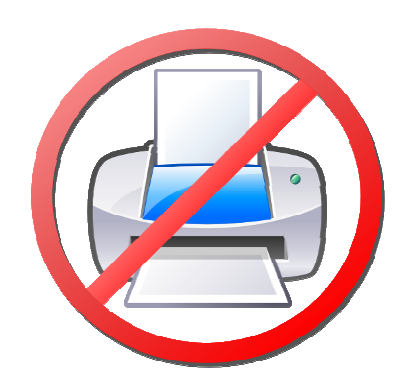

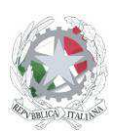

Sede Centrale: Via Roma, snc - 46019 Viadana (Mn) – Sedi Coordinate: Strada Spolverina 11 – 46100 Mantova (MN) Via dell'Artigianato 1 – 46040 Gazoldo degli Ippoliti (Mn) Telefoni: 0375.781144 – 0375.781183 Email: info@istitutosgbosco.it Pec: mnis00400b@pec.istruzione.it Sito internet: www.istitutosgbosco.gov.it

# **CREA UN CORSO**

Attraverso la creazione di un corso è possibile gestire le iscrizioni degli utenti, selezionando la tipologia di destinatari, il periodo delle iscrizioni, il numero massimo di iscritti, selezionando le informazioni necessarie per perfezionare le iscrizioni e allegando documenti che si intende diffondere (volantino del corso, calendario del corso, materiali del corso). Non appena il corso viene creato il sistema genera automaticamente la notizia sul sito con le informazioni essenziali e le indicazioni per perfezionare l'iscrizione.

Al termine del corso potranno essere inserite le ore svolte da ciascun corsista per la generazione degli attestati di partecipazione al corso che potranno essere scaricati autonomamente da ciascun utente attraverso il codice di download che sarà stato inviato alla casella di posta del corsista al momento dell'iscrizione. La creazione di un corso è possibile solo al personale docente.

1) Cliccare il pulsante "crea un corso"

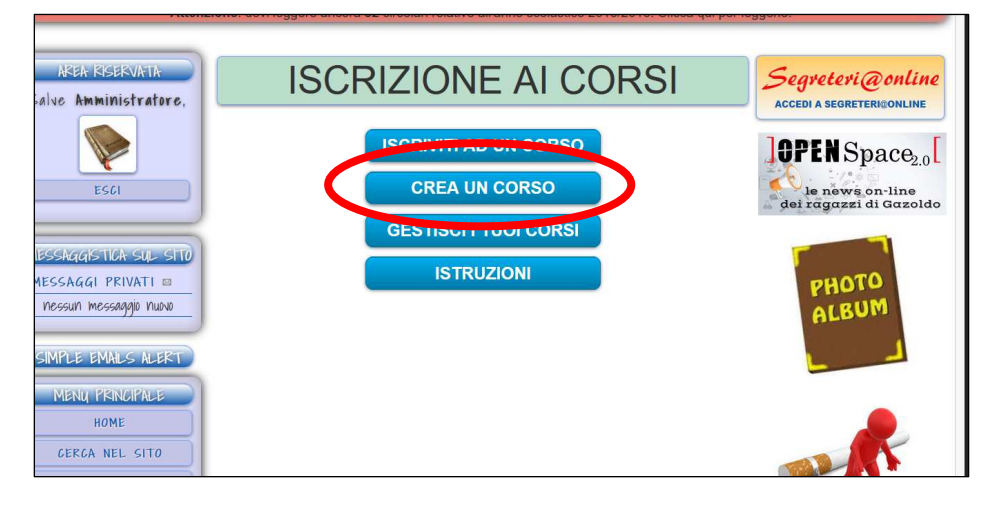

- 2) Inserire tutte le informazioni richieste (tipologia di corso, titolo del corso, descrizione del corso, destinatari del corso, posti disponibili, data di inizio e fine iscrizioni, informazioni da richiedere nel modulo di iscrizione, eventuali file relativi al volantino, al calendario, ai materiali)
- 3) Cliccare il pulsante "inserisci". Il corso sarà immediatamente visibile e la notizia sarà automaticamente creata.

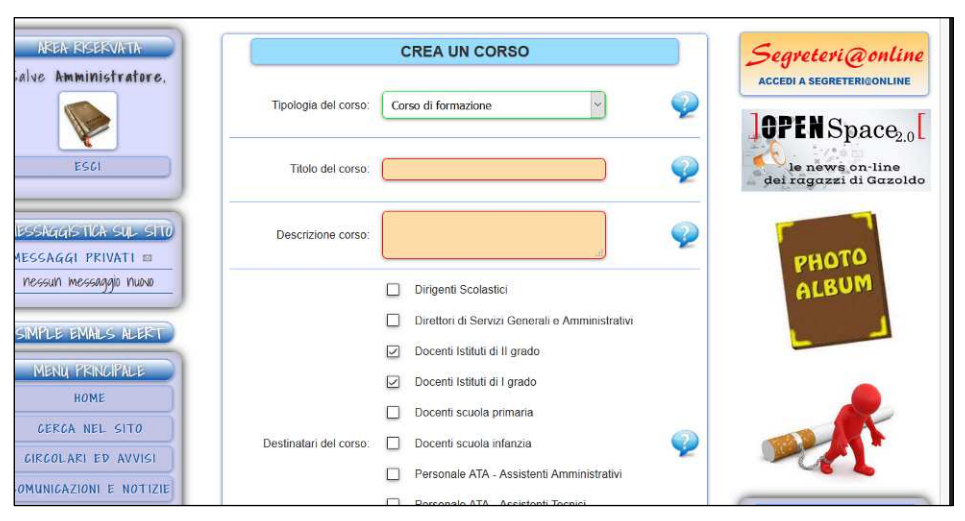

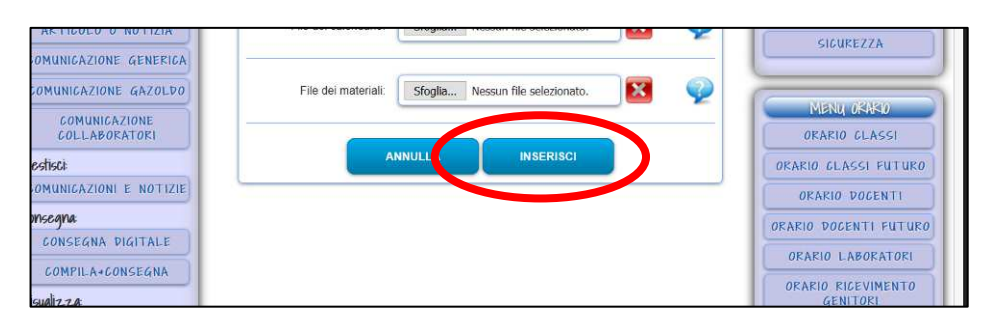

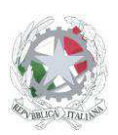

Sede Centrale: Via Roma, snc - 46019 Viadana (Mn) – Sedi Coordinate: Strada Spolverina 11 – 46100 Mantova (MN) Via dell'Artigianato 1 – 46040 Gazoldo degli Ippoliti (Mn) Telefoni: 0375.781144 – 0375.781183 Email: info@istitutosgbosco.it Pec: mnis00400b@pec.istruzione.it Sito internet: www.istitutosgbosco.gov.it

# **GESTISCI TUOI CORSI**

Attraverso il pulsante "gestisci i tuoi corsi" è possibile gestire i corsi precedentemente creati; in particolare sarà possibile verificare lo stato di pubblicazione del corso (pubblicato/non pubblicato), le informazioni essenziali, il titolo e il periodo di iscrizione. Sarà possibile inoltre:

- creare l'elenco per la raccolta delle firme in formato pdf o in formato xls
- creare l'elenco dei dati degli iscritti in formato pdf o in formato xls
- gestire i dati degli iscritti
- gestire gli attestati del corso
- gestire la notizia sul sito collegata al corso
- gestire il corso
- eliminare il corso.
- 4) Cliccare il pulsante "gestisci i tuoi corsi"

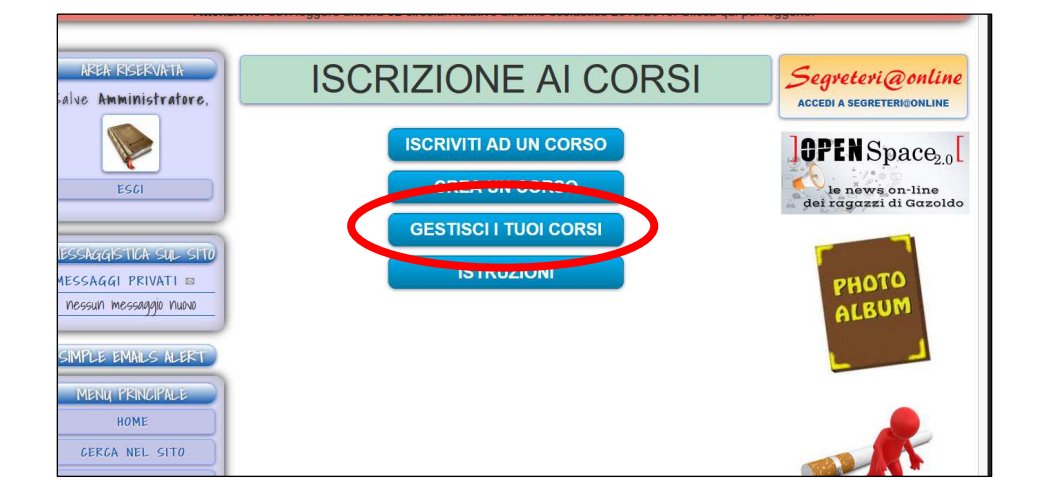

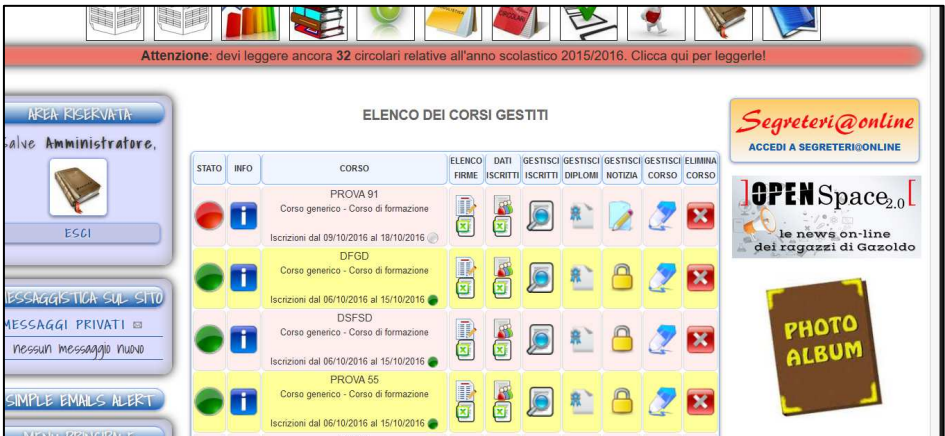

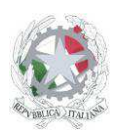

Sede Centrale: Via Roma, snc - 46019 Viadana (Mn) – Sedi Coordinate: Strada Spolverina 11 – 46100 Mantova (MN) Via dell'Artigianato 1 – 46040 Gazoldo degli Ippoliti (Mn) Telefoni: 0375.781144 – 0375.781183 Email: info@istitutosgbosco.it Pec: mnis00400b@pec.istruzione.it Sito internet: www.istitutosgbosco.gov.it

#### **Stato del corso:**

il pallino di colore rosso indica che il corso non è pubblicato, il pallino di colore verde indica che il corso è pubblicato. Per modificare lo stato del corso è necessario cliccare il pulsante "gestisci corso", quindi mettere "si" o "no" alla voce "pubblicato"

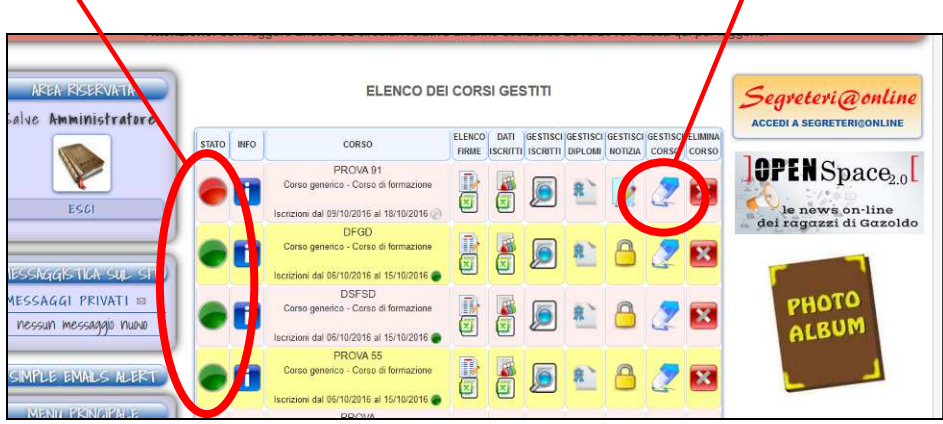

#### **Informazioni del corso:**

cliccando sulla lettera "i" di colore blu si ottengono rapidamente le informazioni essenziali del corso (codice, proprietario, descrizione, destinatari, posti disponibili, date di inizio e fine iscrizione).

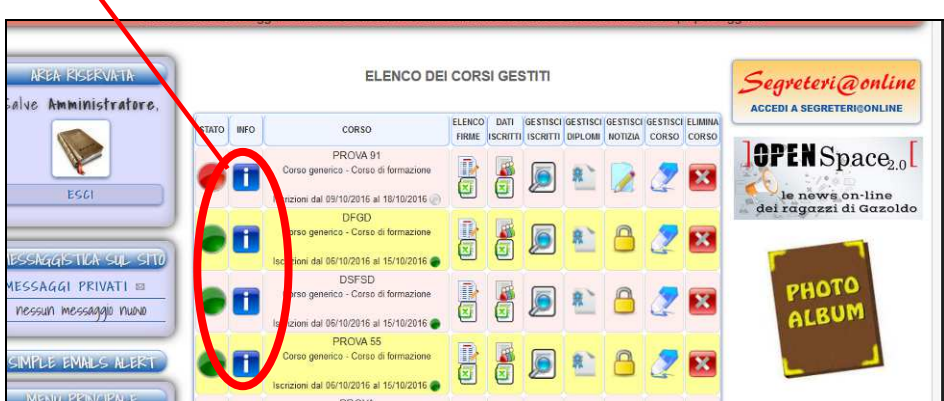

#### **Corso:**

nella terza colonna è possibile visualizzare rapidamente il titolo del corso e la tipologia con il periodo di inizio e fine iscrizioni: il pallino piccolo verde indica che le iscrizioni sono attive, il pallino piccolo grigio indica che le iscrizioni non sono ancora iniziate, il pallino piccolo rosso indica che le iscrizioni sono già concluse.

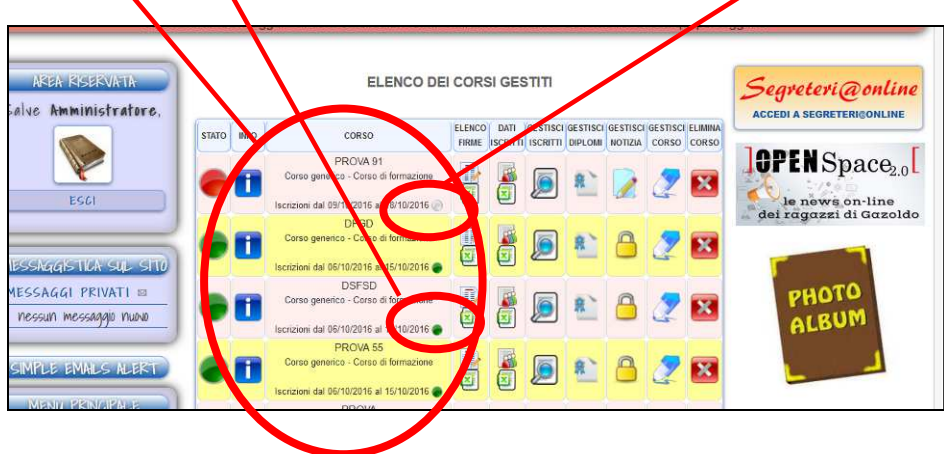

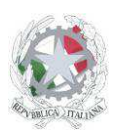

Sede Centrale: Via Roma, snc - 46019 Viadana (Mn) – Sedi Coordinate: Strada Spolverina 11 – 46100 Mantova (MN) Via dell'Artigianato 1 – 46040 Gazoldo degli Ippoliti (Mn) Telefoni: 0375.781144 – 0375.781183 Email: info@istitutosgbosco.it Pec: mnis00400b@pec.istruzione.it Sito internet: www.istitutosgbosco.gov.it

#### **Elenco firme:**

E' possibile scaricare l'elenco per la raccolta delle firme di presenza completo dei nominativi degli iscritti sia in formato pdf che in formato xls (excel) cliccando i pulsanti presenti nella colonna "elenco firme"

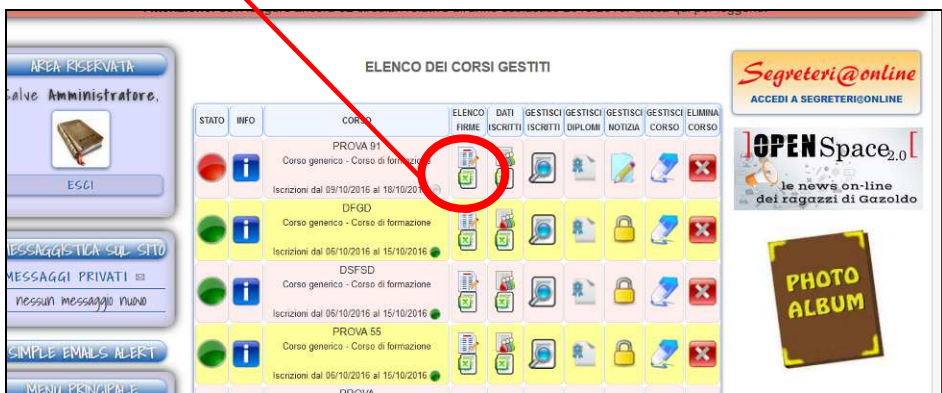

#### **Dati iscritti:**

E' possibile scaricare l'elenco dei dati degli iscritti sia in formato pdf che in formato xls (excel) cliccando i pulsanti presenti nella colonna "dati iscritti"

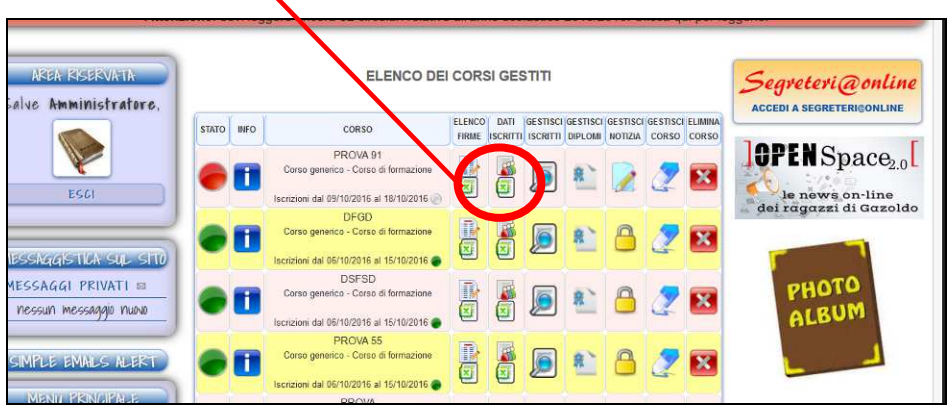

#### **Gestisci iscritti:**

Attraverso il pulsante "gestisci iscritti" è possibile visualizzare l'elenco degli iscritti, visualizzando per ciascuno la domanda di iscrizione compilata in pdf. E' possibile inoltre eliminare l'iscritto.

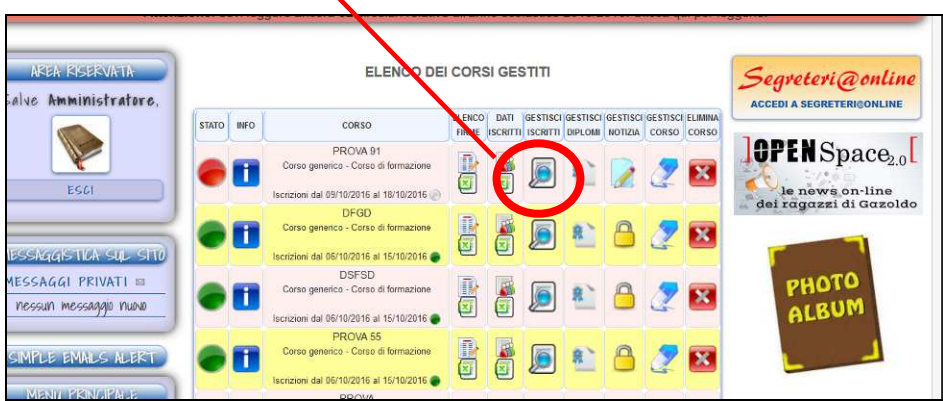

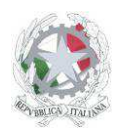

Sede Centrale: Via Roma, snc - 46019 Viadana (Mn) – Sedi Coordinate: Strada Spolverina 11 – 46100 Mantova (MN) Via dell'Artigianato 1 – 46040 Gazoldo degli Ippoliti (Mn) Telefoni: 0375.781144 – 0375.781183 Email: info@istitutosgbosco.it Pec: mnis00400b@pec.istruzione.it Sito internet: www.istitutosgbosco.gov.it

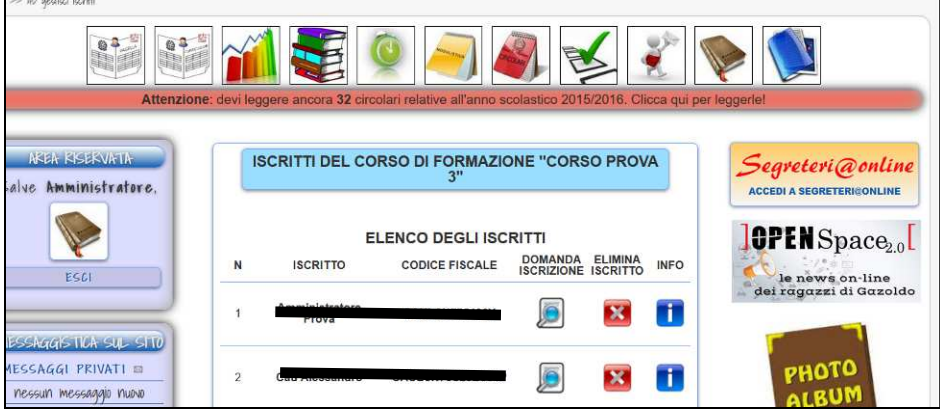

#### **Gestisci diplomi:**

Attraverso il pulsante "gestisci diplomi" è possibile gestire la fase di consegna digitale degli attestati di frequenza, con la relativa configurazione dell'attestato.

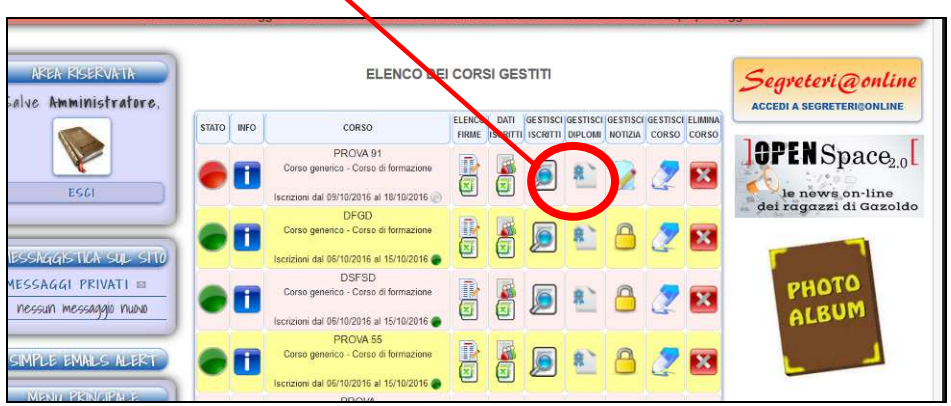

Per poter attivare la funzione di consegna è necessario inserire, per ciascun iscritto, il numero di ore effettivamente frequentate:

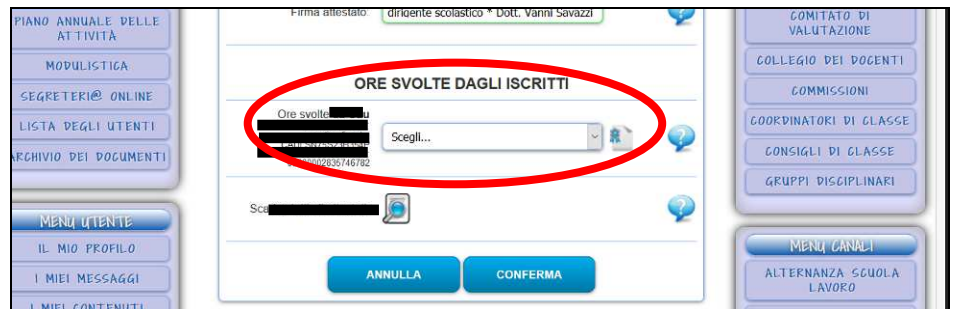

Quindi abilitare la consegna mettendo "si" nella voce "rilascio attestati attivo"

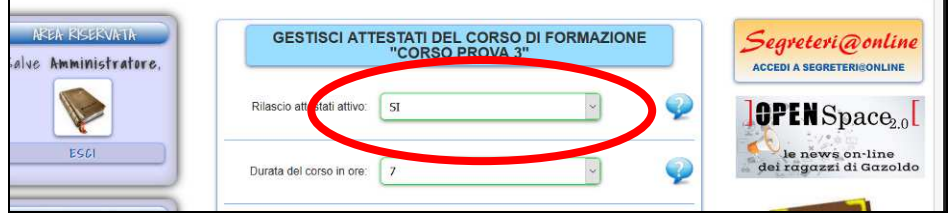

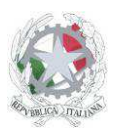

Sede Centrale: Via Roma, snc - 46019 Viadana (Mn) – Sedi Coordinate: Strada Spolverina 11 – 46100 Mantova (MN) Via dell'Artigianato 1 – 46040 Gazoldo degli Ippoliti (Mn) Telefoni: 0375.781144 – 0375.781183 Email: info@istitutosgbosco.it Pec: mnis00400b@pec.istruzione.it Sito internet: www.istitutosgbosco.gov.it

Inoltre è necessario configurare l'attestato, definendo la durata del corso in ore (obbligatoria), la riga 1, 2 e 3 dell'intestazione (riga 1 obbligatoria), il luogo di svolgimento del corso (obbligatorio), la data dell'attestato (obbligatoria), il firmatario dell'attestato (tipicamente il Dirigente Scolastico dell'istituto ove viene svolto il corso; il titolo e il nominativo del firmatario devono essere separati da un asterisco \*)

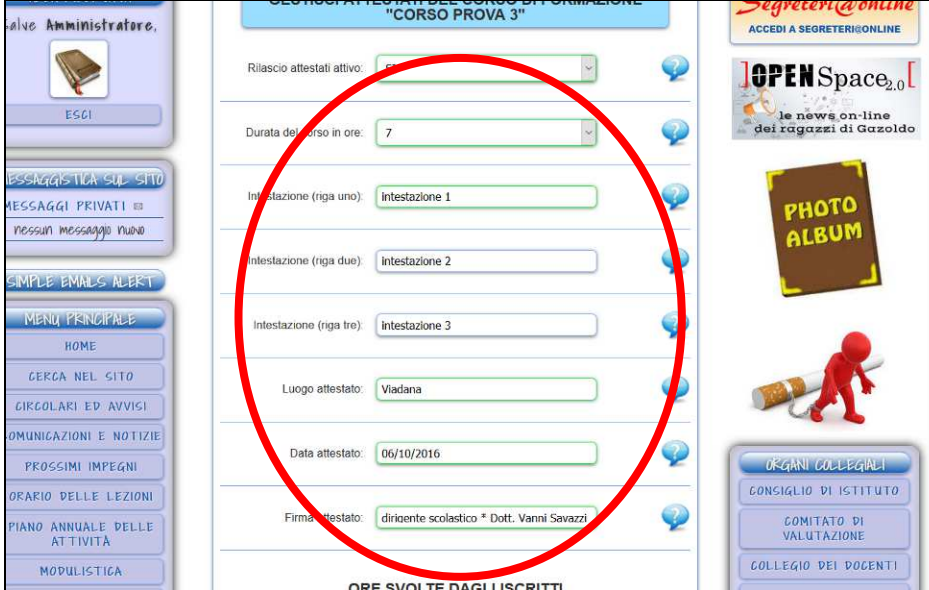

Attenzione: prima di visualizzare una anteprima dell'attestato è necessario salvare i dati di configurazione del diploma inseriti.

#### **Gestisci notizia:**

Attraverso il pulsante "gestisci notizia" è possibile modificare la notizia relativa al corso creata in formato standard dal sistema; la modifica della notizia sarà segnalata agli utenti del sito con un email di aggiornamento notizia.

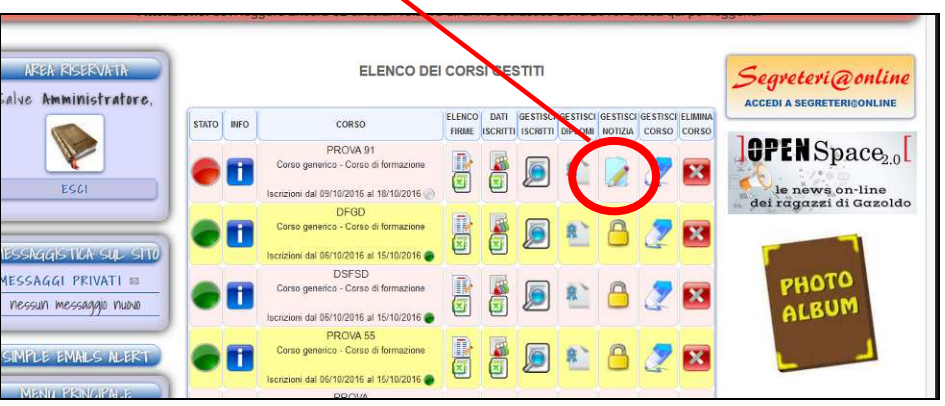

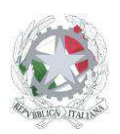

Sede Centrale: Via Roma, snc - 46019 Viadana (Mn) – Sedi Coordinate: Strada Spolverina 11 – 46100 Mantova (MN) Via dell'Artigianato 1 – 46040 Gazoldo degli Ippoliti (Mn) Telefoni: 0375.781144 – 0375.781183 Email: info@istitutosgbosco.it Pec: mnis00400b@pec.istruzione.it Sito internet: www.istitutosgbosco.gov.it

#### **Gestisci corso:**

Attraverso il pulsante "gestisci corso" è possibile modificare le impostazioni definite in fase di creazione del corso; inoltre è possibile modificare lo stato del corso (pubblicato/non pubblicato): nel caso in cui il corso venga reso "non pubblicato" la notizia sul sito sarà sospesa e le iscrizioni bloccate (per riabilitare il tutto è sufficiente modificare lo stato del corso in "pubblicato"

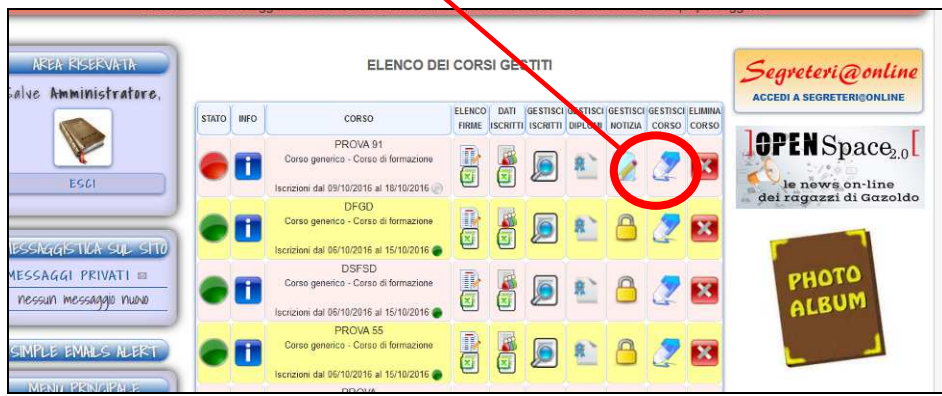

#### **Elimina corso:**

Attraverso il pulsante "elimina corso" è possibile eliminare definitivamente il corso; attenzione: l'eliminazione del corso cancella in modo definitivo la notizia, le iscrizioni e i materiali caricati (volantino, calendario, materiali); impedisce inoltre il rilascio di attestati.

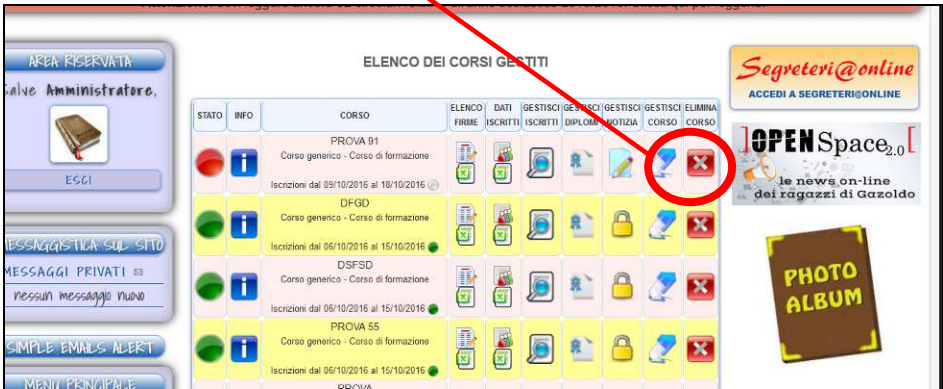